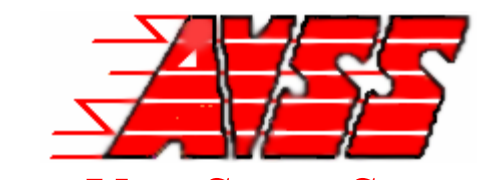

Audio Video Security Systems Inc. 5112 77th Place NE Suite 200 Marysville WA 98270-2044 360-651-2627

## Napco Gemini 1632 **CHANGE USER CODES**

- 1) Enter user code
- 2) Press the **FUNCTION** key until **PROGRAM MODE** appears
- 3) Press the **INTERIOR/YES** button.
- The cursor will be under the user position ( $U_{01}$  ####)
- 4) Enter the two digit user position (01-32)
- 5) Press the **FUNCTION** key until the cursor is under the  $1^{st}$  code # (U01  $\frac{H}{H}$ ###)
- 5) Enter the new code  $(2 6$  digits)
- 6) Press the **ON/OFF** button to save the new code
- 7) Enter a new user position or
- 8) Press **RESET** 3 times to exit the program mode